## **OneDrive beim Start deaktivieren – so geht's**

Nutzen Sie OneDrive unter Windows 10 nicht, können Sie den Autostart der Software deaktivieren. Wir zeigen Ihnen, wie's geht.

## **Windows 10: Autostart von OneDrive deaktivieren**

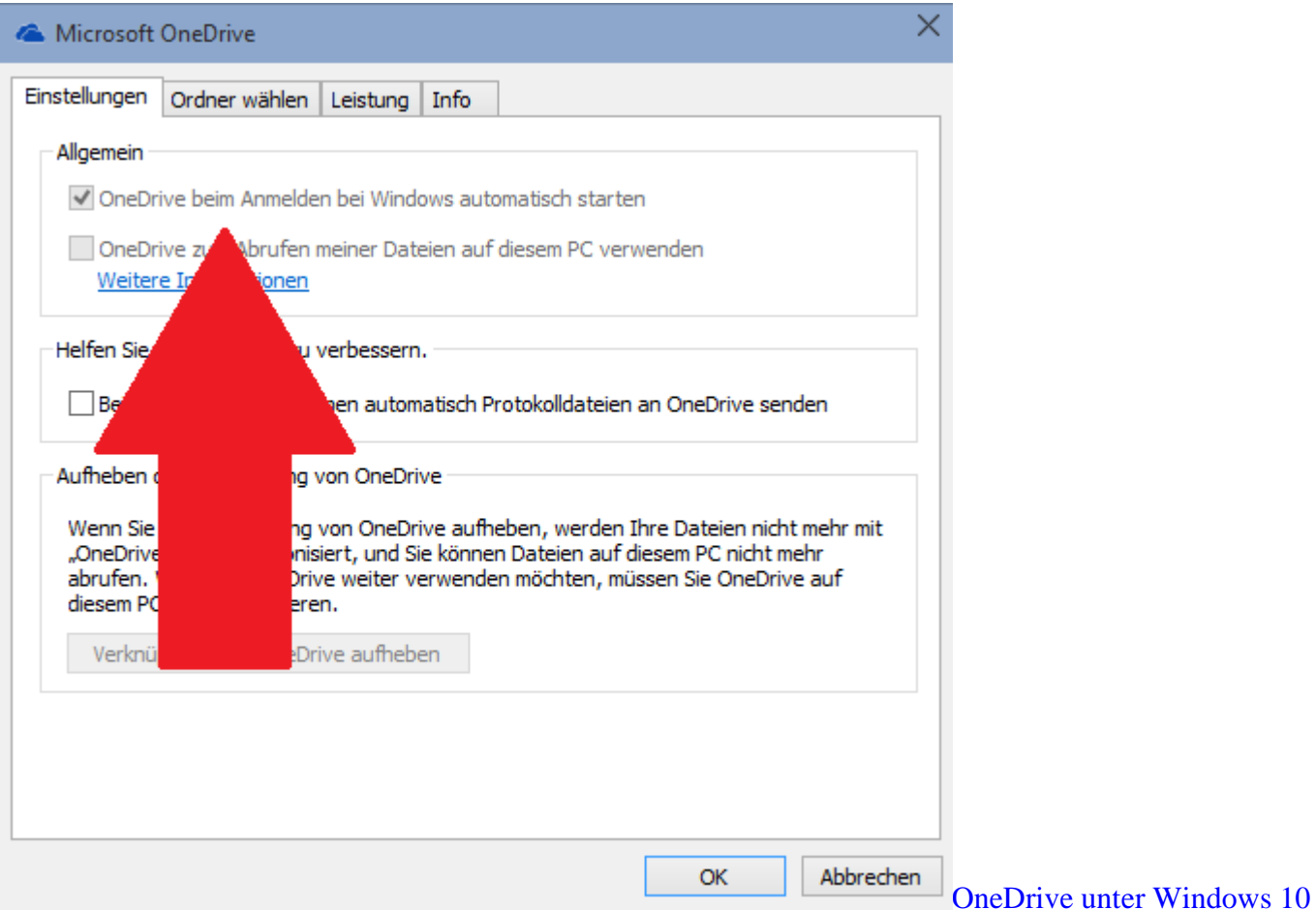

[beenden](http://praxistipps.s3.amazonaws.com/onedrive-unter-windows-10-beenden_8dc25f95.png) 

- Klicken Sie in der Windows-Taskleiste mit der rechten Maustaste auf das OneDrive-Symbol und wählen Sie dort die "Eigenschaften" aus.
- Wechseln Sie zur Registerkarte "Einstellungen" und deaktivieren Sie die Option "OneDrive beim Anmelden bei Windows automatisch starten".
- Über den Button "OK" speichern Sie Ihre Einstellungen. Das funktioniert jedoch nur bei aktiver Internet-Verbindung und sofern Sie OneDrive bereits eingerichtet haben.
- Alternativ öffnen Sie den Pfad "C:\Benutzer\IHR Name\AppData\Local\Microsoft\OneDrive" und benennen die Datei "OneDrive.exe" in "Drive.exe" um.
- Starten Sie Ihren Rechner abschließend neu.